# EPIPHAN VIDEO Pearl Plays

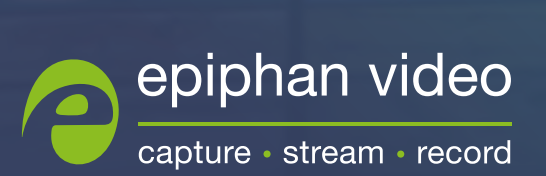

# x 目次

Down<br>ファイカ<br>応 **Pearl-2 は、ダイナミックなオールインワンのライブビデオ制作:<br>です。自動で設定されたセットアップを使うことも、さまざまなまかくカスタマイズすることも可能です。そう Pearl-2 はユーザの:<br>応じたさまざまなセットアップを使用できます !<br>にしましょう。Playとはすなわちライブ配信、収録 ビデオ出力になります。これを Pearl Play<br>にしましょう。Playとはすなわちライブ配信、収録 ビデオ出力になります。これを** .<br>! は、ダイ<del>.</del><br>自動で設定<br><タマイズ? **Pearl-2** は、ダイナミックなオールインワンのライブビデオ制作システム です。自動で設定されたセットアップを使うことも、さまざまな設定を細 かくカスタマイズすることも可能です。そう Pearl-2 はユーザのニーズに 応じたさまざまなセットアップを使用できます!

アップを使*]*<br>〝高く、最適な<sub>仮</sub><br>ィブ配信、収録<br>た Play のリスト 本書では、Pearl-2 での**最も頻度が高く**、**最適な**使用用途をご紹介します。これを Pearl Play と呼ぶこと にしましょう。Play とはすなわちライブ配信、収録、ビデオ出力になります。さらに、セットアップ方法も 1 つずつ説明していきます。

以下は、Pearl-2 の想定用途に応じた Play のリストです。用途に応じて該当する項目を参照ください。

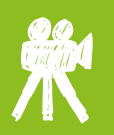

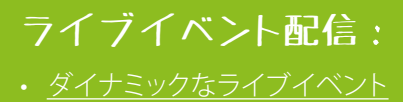

- [失敗なしの](#page-7-0)ライブ配信
- [会場の外で](#page-12-0)
- [ローワーサード\(Lower Third\)](#page-14-0)
- [シンプル](#page-3-0)

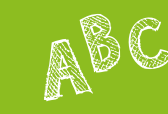

# 教育用の収録と配信 :

- [シンプル](#page-3-0)
- [ダイナミックなライブイベント](#page-5-0)
- [会場の外で](#page-12-0)
- 

# x 目次

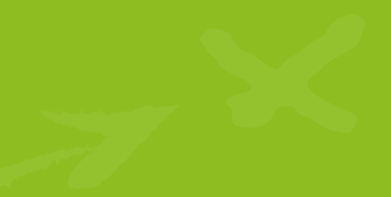

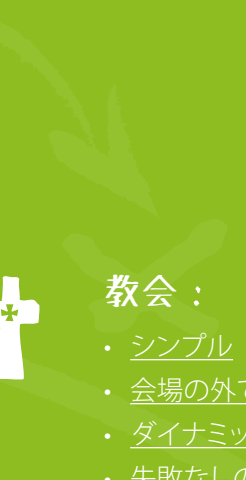

- [会場の外で](#page-12-0)
- [ダイナミックなライブイベント](#page-5-0)
- [失敗なしの](#page-7-0)ライブ配信
- [マルチソースレコーダー](#page-18-0)

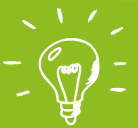

**/ JX ラボ:** 

- [快適にウォッチ](#page-10-0)
- 
- x
- [会場の外で](#page-12-0)
- [4K 4 分割マルチビュー](#page-16-0)

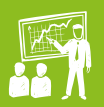

# 企業イベント :

- 
- [ダイナミックなライブイベント](#page-5-0)
- [失敗なしの](#page-7-0)ライブ配信
- [会場の外で](#page-12-0)

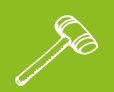

## 法廷 :

- 
- [ダイナミックなライブイベント](#page-5-0)
- [会場の外で](#page-12-0)

スポーツイベント :

- [ダイナミックなライブイベント](#page-5-0)
- [シンプル](#page-3-0)
- [失敗なしのラ](#page-7-0)イブ配信
- [ローワーサード\(Lower Third\)](#page-14-0)
- 
- <sup>O</sup> <sup>O</sup> <sup>O</sup> パフォーマンスの  $\overline{J/I}-\overline{JIL}$ :
	-
	- [4K 4 分割マルチビュー](#page-16-0)
	- [シンプル](#page-3-0)
	- [会場の外で](#page-12-0)
	- [ダイナミックなライブイベント](#page-5-0)
	- $\mathbf{\Omega}$ 1

# セキュリティ/ビデオウォー ルオペレーターの モニタリング :

- 
- [4K 4 分割マルチビュー](#page-16-0)
- [失敗なしのラ](#page-7-0)イブ配信
- [会場の外で](#page-12-0)

# <span id="page-3-0"></span>**シンプル**

**マントなど、** 小規模ラ<sub>′</sub><br>アンプリング シンプル<br>フレゼンター<br>1~2つのソ くらしている 教<br>ライド、教<br>こ最適です。 シンプル<br>シンプル<br>プレゼンターとスライド、教師とホワイトボード、カメラ 2 台を設置した小規模ライブイベントなど、 1 ~ 2 つのソースに最適です。

シンプル<br>| 〜2つのソースに最適です。<br>| 〜2つのソースに最適です。<br>| <u>ノートPC あろう あんち すーティーキャー</u>  $V$   $\rightarrow$   $R$   $\rightarrow$   $R$  PC  $\frac{d}{dx}$ **ノート PC カメラ オーディオミキサー Laptop LUMiO 12x Audio mixer**  $\overline{a}$  $\frac{0}{5}$ M. **PEARL Cook** 

ピクチャーインピクチャーを 用いたコンテンツ Picture in picture program

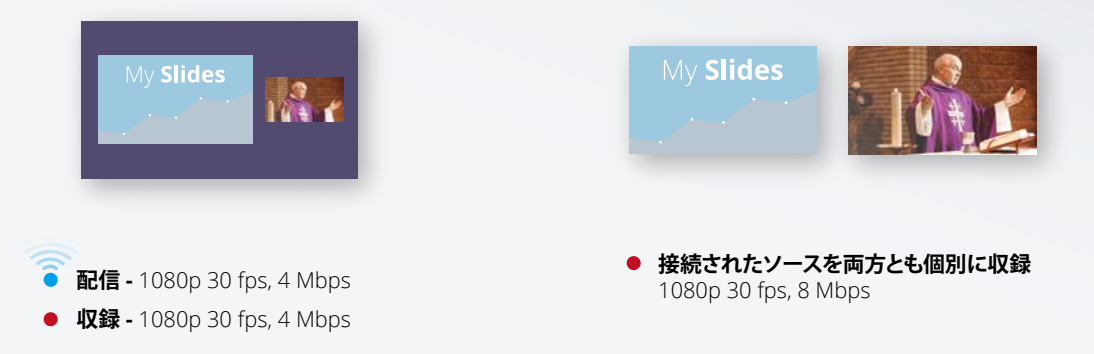

ISO 収録

# **シンプル**

R録を開始<br>-<br>- Cooper Discount Discount Discount Discount Discount Discount Discount Discount Discount Discount Discount D ライブ配信が最も簡単にはじめられる構成です。オペレーターがボタンを押すだけで、配信と収録を開始<br>できます。ライブ配信、収録、または両方の機能をシンプルに使用できます。 できます。ライブ配信、収録、または両方の機能をシンプルに使用できます。

## Of the contract of the contract of the contract of the contract of the contract of the contract of the contract of the contract of the contract of the contract of the contract of the contract of the contract of the contrac <sup>O</sup> <sup>O</sup> Pearl でやってみよう! x 配信、収録、ポストプロダクションに必要な機能がすべてそろっています。 2 3 4 ノート PC を Pearl-2 の HDMI A ポート、カメラ を HDMI B ま た は SDI B ポートに接続します。ミ キサーのオーディオを任 意の XLR ポートに接続し ます。 Pearl が自動で生成する 2 つのチャンネル(アナログ オーディオを追加)を ISO 収 録に使用します。 3 つ目のチャンネルを作成 します。背景画像の上に 2 つの入力ソースを配置し たレイアウトを追加します。 YouTube またはその他の CDN への配信を設定します。 Pearl のタッチパネルのコ ントロールをタッチすると、 配信と収録が開始されます。

- 自動ファイルアップロードを設定して、Pearl-2 からコンテンツ管理サーバーに収録データをコピーできます。
- ビデオソースをクロップして画面を調整し、レイアウトスペースを有効に活用できます。
- SRT、HLS、MPEG-DASH など、最新のプロトコルを使った配信により、信頼性と効率を向上できます。

# 、<br>シト<br>、 **ダイナミックなライブイベント**

ダイナミック<br>ダイナミック<br><sub>ダイナミック</sub> なライフ<br><sub>ゼンテーシ</sub><br>:<sub>リ、レイア</sub> ダイナミックなライブイベント<br>ダイナミックなライブイベント<br><sup>ダイナミックなプレゼンテーションの配信と収録に最適なソリューションです。複数のソースをライブスイッ</sup> チングで切り替えたり、レイアウトのフルカスタマイズが可能です。

<span id="page-5-0"></span>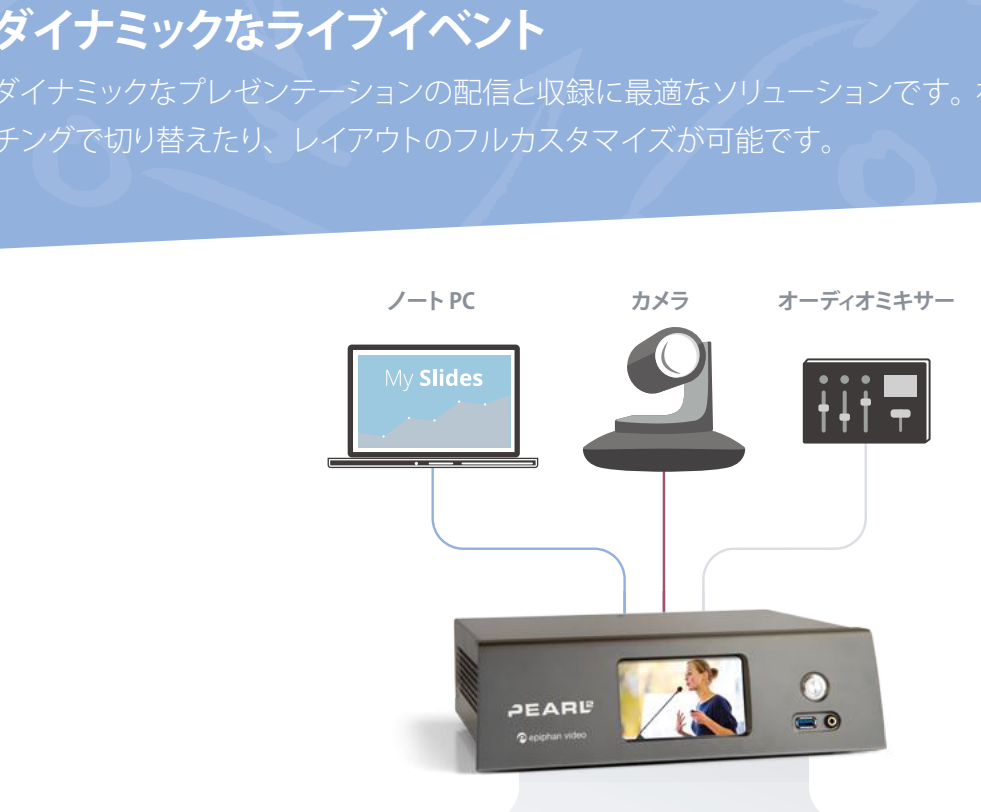

ライブスイッチングによるコンテンツ

My Slides

**配信 -** 1080p 30 fps, 4 Mbps **収録 -** 1080p 30 fps, 4 Mbps **Recording -** 1080p 30 fps, 4 Mbps

A

![](_page_5_Picture_4.jpeg)

1080p 30 fps, 8 Mbps 1080p 30 fps, 8 Mbps

# **ダイナミックなライブイベント**

<sub>、</sub>視聴者を<br>ざまな派生<br> ビデオ入力を高画質で収録できるため、ポストプロダクションでさまさまな派生<br>す。<br>Pearl でやってみよう! 2 種類のビデオソースとカスタムレイアウトを使用してダイナミックなライブ配信が可能になり、視聴者を<br>画面に釘付けにします。ビデオ入力を高画質で収録できるため、ポストプロダクションでさまざまな派生 2 種類のビデオソースとカスタムレイアウトを使用してダイナミックなライブ配信が可能になり、視聴者を コンテンツを作成できます。

x 魅力的なライブ配信と簡易のポストプロダクションに必要な機能がすべてそろっています。

![](_page_6_Picture_163.jpeg)

ライブイベントのプレゼンテーションを魅力的に見せましょう。タッチパネルまたは Epiphan Live を 使用して、3 つのチャンネルをライブスイッチングでコントロールします。

# **Pearl** をもっと活用しよう!

- ソースの1つ、またはライブ配信チャンネルを会場のプロジェクターで表示しましょう!
- もし ISO 収録が不要なら、2 系統ではなく最大 4 系統の HD ビデオソースを活用し、 ダイナミックなコンテンツを作成できます!
- Pearl-2 Rackmount Twin にアップグレードすれば、可能性はさらに広がります。

![](_page_6_Picture_10.jpeg)

O CONTRACTOR

# <span id="page-7-0"></span>**失敗なしのライブ配信**

失敗なし<br>大切な瞬間を<br>また、ISO 収 ライブ配<br><sub>ずに!非常</sub><br>ポストプロタ www.<br><br>活が可能で 大切な瞬間を逃さずに ! 非常にダイナミックなスイッチングによるライブ配信が可能です。 また、ISO 収録をポストプロダクションに活用できます。

![](_page_7_Figure_2.jpeg)

# ライブスイッチングによる コンテンツ

![](_page_7_Figure_4.jpeg)

![](_page_7_Picture_5.jpeg)

# ISO 収録

![](_page_7_Picture_7.jpeg)

# **失敗なしのライブ配信**

2 台の独立した Pearl-2 システムを使用すれば、人的ミスが生じてもすべてを制御し続けられます。<br>3 つの HD ビデオソース、ライブ PIP バックアップ、各ソースの ISO 収録が可能です。 3 つの HD ビデオソース、ライブ PIP バックアップ、各ソースの ISO 収録が可能です。

# ライブPIPバックアップ、各ソースのISO収録が可能です。<br>
CONTIME やってみよう!

高品質のケーブルロック付きスプリッターを使用して入力信号 (ビデオとオーディオ) を分配すれば、<br>各 Pearl-2 にオーディオ - ビジュアルを入力できます。 各 Pearl-2 にオーディオ - ビジュアルを入力できます。

![](_page_8_Picture_4.jpeg)

# システム 1: ライブスイッチング

1 2 3 ソースを接続し、ライブ配信用のプロ

グラムチャンネルを作成します。ソー ス、画像、ブランディングのコンテン ツなどを含む、魅力的かつ創造的な PIP レイアウトセットを作成します。

プログラム出力(チャンネル1)から 新しい RTSP ソースを作成します。次 にその新しい RTSP ソースからのオー ディオとビデオでチャンネル 2 を作成 し、エンコーディングを低ビットレート に設定します。 配信の設定をします。

ライブ配信中は Pearl のタッチパネル または Epiphan Live でチャンネル 1 のライブスイッチングと収録を制御し ます。チャンネル 2 は チャンネル 1 と 同じコンテンツとなり、低ビットレート で配信されます。

Of the contract of the contract of the contract of the contract of the contract of the contract of the contract of the contract of the contract of the contract of the contract of the contract of the contract of the contrac

# シイブ配<br>-<br>-**失敗なしのライブ配信**

![](_page_9_Figure_1.jpeg)

![](_page_9_Picture_2.jpeg)

- 2 台目の Pearl-2 システムにバックアップレイアウトが必要ない場合は、すべてのソースを含む、 確認用のモニタリングチャンネルとして、大画面に表示できます。
- SRT(Secure Reliable Transport)を使用した配信で、信頼性とセキュリティを向上できます。

# **快適にウォッチ**

・**チ**<br>なセットアッ<br>まざまなアン **快適にウォッチ**<br>シンプルかつ強力なセットアップで、ユーザビリティおよびユーザーエクスペリエンスのテスト環境として 活用できます。さまざまなアングルから、細部までしっかりとらえます。

<span id="page-10-0"></span>![](_page_10_Figure_2.jpeg)

# 4分割レイアウトとタイムスタンプ

![](_page_10_Picture_4.jpeg)

![](_page_10_Picture_5.jpeg)

ローカルモニター Local monitor

![](_page_10_Picture_7.jpeg)

![](_page_10_Picture_8.jpeg)

**自動アップロード** ファイルはバックアップサーバーに自動的にアップロード

# **快適にウォッチ**

き、一瞬も<br>て、離れた<br><mark>く</mark>、離れた YouTube などの CDN を介して、またはダイレクトな配信接続によって、離れた<br>同時に配信することも可能です。<br>Pearl でやってみよう! Pearl の HDMI 出力ボートを使用して、リアルタイムの確認が可能です。別の場所から確認でき、一瞬も<br>見逃すことはありません。YouTube などの CDN を介して、またはダイレクトな配信接続によって、離れた Pearl の HDMI 出力ポートを使用して、リアルタイムの確認が可能です。別の場所から確認でき、一瞬も 場所にいる確認担当者へ同時に配信することも可能です。

x 4 つのディスプレイまたはビデオソースを同時に確認できます。

![](_page_11_Picture_4.jpeg)

ビデオおよびオーディオソースを Pearl-2 に接続し ます。

- 2 4 分割のローカルモニタリングおよび高解像度収録 チャンネルを作成します。ソースを格子状に配置して、 タイムスタンプを小さくオーバーレイします。
- 3 このチャンネルが確認用モニターに表示されるよう、 HDMI 出力ポートを設定します。

![](_page_11_Picture_8.jpeg)

同じレイアウトで 2 つ目のチャンネルを作成します。 こちらは配信用にフレームサイズを小さくします。配 信設定を行うか、配信 URL をコピーして、ダイレク トに接続する視聴者(確認担当者)に送ります。

O CONTRACTOR

![](_page_11_Picture_10.jpeg)

ビデオを自動的にサーバーにアップロードするように、 AFU(Automatic File Upload)を設定します。

![](_page_11_Picture_12.jpeg)

テスト対象を収録するときには、Epiphan Live で収 録と配信を開始します。テスト対象がそれに気を取 られることはありません。

![](_page_11_Picture_14.jpeg)

- チャンネル 1 に追加のレイアウトを作成し、ビデオソースを必要に応じて確認担当が切り替えられるようにします。
- 基準点表示(オーバーレイ画像など)のあるレイアウトに切り替えることで、注目すべきところをブックマークできます。
- Pearl-2 Rackmount Twin にアップグレードすると、各入力のフルサイズの ISO を収録することもできます。

# **会場の外で**

-<br>-<br>-<br>スを有効 ライブプレゼンテーションを別の場所にも配信できるので、会場外のスペースを有効活用できます。

<span id="page-12-0"></span>![](_page_12_Figure_2.jpeg)

# **会場の外で**

を表示でき<br>ドを映し出<br>トを映し出 <sup>O</sup> <sup>O</sup> Pearl でやってみよう! 広さが足りず、全員が会場に入れないときにも、別場所のスマートテレビにビデオストリームを表示でき<br>ます。また、Pearl の HDMI 出力ポートを使用して、会場のモニターやプロジェクターにスライドを映し出 広さが足りず、全員が会場に入れないときにも、別場所のスマートテレビにビデオストリームを表示でき すことも可能です。

x スマートテレビでピクチャーインピクチャーのコンテンツを共有すると同時に、 高品質の ISO 収録が可能です。

![](_page_13_Picture_4.jpeg)

- Pearl が自動で生成する 2 つのチャンネル(アナログ オーディオを追加)を ISO 収録に使用します。
- 3

2

Pearl-2 の HDMI 出力ポートの 1 つに、ノート PC の スライドを表示するように設定します。このポートに 室内のスライド用プロジェクターを接続します。

![](_page_13_Picture_8.jpeg)

背景画像の上に両方のビデオソース(ノート PC とカ   メラ)  を配置したレイアウトで、3 つ目のチャンネル を作成します。このチャンネルの UPnP 共有をオンに します。

![](_page_13_Picture_10.jpeg)

4 で設定したライブ配信を表示するよう、スマートテ レビを設定します。

![](_page_13_Picture_12.jpeg)

3 つすべてのチャンネルを収録するように、Pearl-2 の Single touch control を設定します。

ライブイベントの開始時に Pearl のタッチパネルでボタンを押して、 プレゼンテーションと ISO 収録を開始します。

# **Pearl** をもっと活用しよう!

- 各ビデオフィードの ISO 収録が必要ない場合は、最大 4 つのビデオソースを PIP レイアウトに追加できます。
- CDN への配信が必要な場合も心配ありません ! 配信を設定して開始するだけです。
- エンコーディングのフレームーレートを低くすると帯域幅が抑えられ、 会場のモニタリング用コンテンツを大画面で表示できます。

![](_page_13_Figure_19.jpeg)

Of the contract of the contract of the contract of the contract of the contract of the contract of the contract of the contract of the contract of the contract of the contract of the contract of the contract of the contrac

# $\sum_{i=1}^{n}$ **ローワーサード(Lower Third)**

コーワー<br>Pearl-2 のロー<br>常に情報を携 **-ド(Lov**<br>サードやク<br>画面へ注 **ローワーサード(Lower Third)**<br>Pearl-2 のローワーサードやクロマキーを活用し、ダイナミックなセットアップを作成できます。視聴者へ 常に情報を提供し、画面へ注目を引き付けましょう。

<span id="page-14-0"></span>![](_page_14_Figure_2.jpeg)

![](_page_14_Picture_3.jpeg)

![](_page_14_Picture_4.jpeg)

**収録 -** 1080p 30 fps, 8 Mbps **Recording -** 1080p 30 fps, 8 Mbps

![](_page_14_Picture_6.jpeg)

**YouTube に配信 Streaming to YouTube** 1080p 30 fps, 4 Mbps 1080p 30 fps, 4 Mbps

![](_page_14_Picture_8.jpeg)

**Facebook に配信 Streaming to Facebook** 720p 30 fps, 2 Mbps 720p 30 fps, 2 Mbps

## カメラのみの ISO 収録

![](_page_14_Picture_11.jpeg)

**収録 -** 1080p 30 fps, 8 Mbps **Recording -** 1080p 30 fps, 8 Mbps

## スライドのみの ISO 収録

![](_page_14_Picture_14.jpeg)

**収録 -** 1080p 30 fps, 8 Mbps **Recording -** 1080p 30 fps, 8 Mbps

# **ローワーサード(Lower Third)**

青報満載の<br>、さらに印<br>- ファインストリー ましょう。グリーンバックを使ってカスタムの背景マットを追加すれば、さらに印<br>-<br>Pearl でやってみよう! タイトル作成ソフトウェアと Pearl のクロマキー機能を使ってコンテンツをブランディングし、情報満載の<br>ローワーサードを提供しましょう。グリーンバックを使ってカスタムの背景マットを追加すれば、さらに印 タイトル作成ソフトウェアと Pearl のクロマキー機能を使ってコンテンツをブランディングし、情報満載の 象的な画面になります。

ローワーサード、スライド、3台のカメラをスイッチングして 1080p のコンテンツを作成します。<br>メインのカメラは Pearl のクロマキー機能を使用してグリーンバックを置き換えます。 メインのカメラは Pearl のクロマキー機能を使用してグリーンバックを置き換えます。

5

6

![](_page_15_Picture_4.jpeg)

2

カメラ、ノート PC、エフェクト用コンピューター を Pearl-2 に接続します。

カメラ A、カメラ B、ノート PC 用のチャンネル を作成し、ISO 収録に設定します。

![](_page_15_Picture_7.jpeg)

さまざまなレイアウトでプログラム用のチャンネ ルを作成します。

4 ノート PC のスライドを背景にするためグリー バックと同じ大きさにレイアウトします。グリー ンバックを含むカメラソースを追加し、クロマ キーを有効にして、キーイングカラーを選択し ます。

PIP 用にレイアウトを作成し、エフェクト用コンピューター のソースをスライドまたはカメラ映像に重ねて、ローワー サードを追加します。使用しないクロマキー領域を取り除 くようにクロップしたら、クロマキーを有効にしてキーイン

グカラーを選択します。

あと 2 つチャンネルを作成します。プログラム用チャンネ ルの RTSP ストリーム出力を使い、一つは Youtube へ配 信するためのチャンネルに、もう一つは Facebook へ配 信するためのチャンネルです。

O CONTRACTOR

![](_page_15_Picture_12.jpeg)

# **Pearl** をもっと活用しよう!

• カメラ映像のみのライブ配信用プログラムチャンネルを追加します。このレイアウトは視聴者が十分にローワーサードを読み取れた後 や、エフェクト用ローワーサードを変更する間に切り替えます。

# <span id="page-16-0"></span>4K4分割<br>4つの 1080p ルチビ:<br><sup>スのディテ・</sup> **4K 4 分割マルチビュー**

**4K 4 分割マルチビュー**<br>4つの 1080p ソースのディテールをそのままに、4 分割画面の 4K 収録が可能です。

![](_page_16_Picture_2.jpeg)

プログラム

![](_page_16_Picture_4.jpeg)

![](_page_16_Picture_5.jpeg)

ローカルモニター

![](_page_16_Picture_7.jpeg)

**ライブモニタリング -** 4K

# **4K 4 分割マルチビュー**

で実現でき<br>|<br>|<br>| 4 つの 1080p ソースを単一の **4K** スクリーンでモニタリングする必要がある場合にも、Pearl-2 で実現でき<br>ます。この Pearl Play には、**4K** 対応のアドオンが必要です。 ます。この Pearl Play には、**4K** 対応のアドオンが必要です。

# ま、4K対応のアドオンが必要です。<br>
O<br>
Pearl でやってみよう!

x 接続したモニターで確認できるだけでなく、**4K** マルチビューを収録したり、配信も可能です。

![](_page_17_Figure_4.jpeg)

配信と収録の開始時には、Epiphan Live または Pearl のタッチパネルを使用して開始します !

![](_page_17_Picture_6.jpeg)

Of the contract of the contract of the contract of the contract of the contract of the contract of the contract of the contract of the contract of the contract of the contract of the contract of the contract of the contrac

- Pearl のハードウェアスケーリング機能を使用して、入力を 720p に下げれば、より低帯域幅での配信に対応できます。
- Admin パネルを使用して、タイムスタンプをオーバーレイできます。

# <span id="page-18-0"></span>マルチソ<br>高解像度で、<br>- 高解像度で、 しコー<br>を完璧に保<br>を完璧に保 **マルチソースレコーダー**

高解像度で、同期を完璧に保ったまま、複数のソースを収録できます。

![](_page_18_Figure_2.jpeg)

# コンテンツと ISO 収録

![](_page_18_Picture_4.jpeg)

**配信 -** 1080p 30 fps, 4 Mbps ● 収録 - 1080p 30 fps, 4 Mbps

# **マルチソースレコーダー**

パフォーマンスのリハーサル撮影や、ビデオウォールに最適です。非常に鮮明で、完全に同期した<br>1080p30 のビデオを最大 6 つのソースから取得できます。 1080p30 のビデオを最大 6 つのソースから取得できます。

# :6つのソースから取得できます。<br>
Pearl でやってみよう!

x 各ソースをオリジナルの解像度で完璧にキャプチャします。簡単なタッチパネル操作で、 すべてのソースの収録と配信を制御できます !

![](_page_19_Picture_124.jpeg)

![](_page_19_Picture_5.jpeg)

O

- ソース数をさらに増やしたい場合は、Pearl-2 Rackmount Twin をご利用ください。
- チャンネルを 25 fps でエンコードすると、システム負荷を軽減できます。空いた帯域幅を利用して、ソースの 1 つを確認用に大画面 へ表示し、モニタリングできます!
- すべての収録を含む単一のマルチトラックファイルを作成したい場合は、Pearl のマルチトラックレコーダーをご利用ください。

![](_page_20_Picture_0.jpeg)

## www.epiphan.com

Email: info@epiphan.com North America +1-877-599-6581 International +1-613-599-6581

™ and © 2020 Epiphan Systems Inc.

Epiphan, Epiphan Video, Epiphan Systems, その商品名およびロゴは、Epiphan Systems Inc. の商 品名または商標です。その他すべての会社名、インターフェイス、製品名、ロゴは、地域のそれ ぞれの所有者の商標または登録商標です。本書に記載されている製品に関する説明および仕様は、 予告なく変更される場合があります。